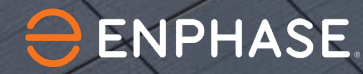

1

# Comment reconnecter une IQ Gateway à internet

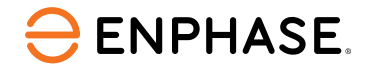

### Table des matières

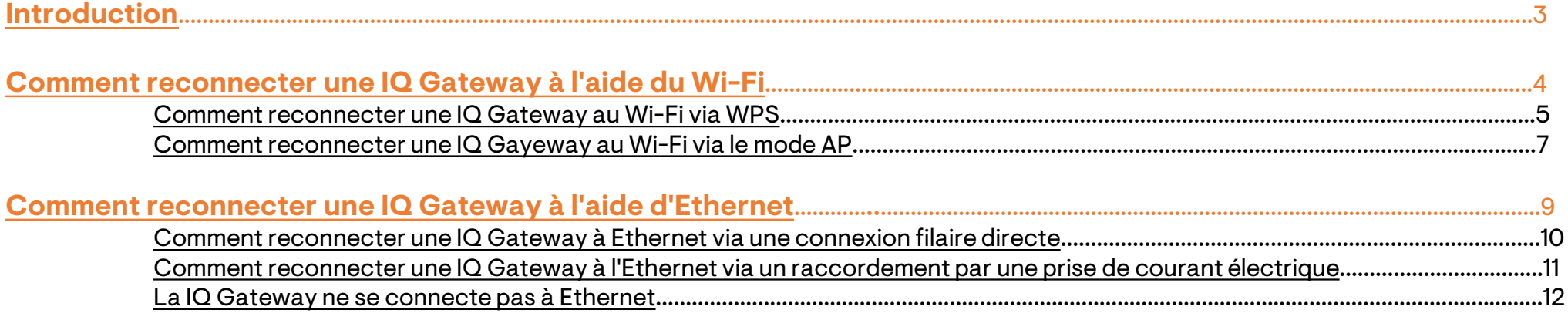

### <span id="page-2-0"></span>Introduction

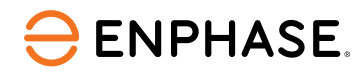

#### Si votre IQ Gateway cesse d'émettre des rapports, vous devez la reconnecter à internet.

Lorsque votre fournisseur d'accès à Internet, le nom du réseau ou le mot de passe du Wi-Fi change, la passerelle IQ Gateway se déconnecte. Votre système photovoltaïque continue à fonctionner normalement, mais les données ne sont pas transmises à Enphase App. Toutes les données manquantes seront envoyées une fois que la passerelle IQ Gateway sera reconnectée à Internet.

Vérifiez si la passerelle IQ Gateway est déconnectée en contrôlant la LED de communication.

Si elle n'est pas allumée en vert fixe, la passerelle IQ Gateway doit être reconnectée.

**Pour commencer, sélectionnez votre type de réseau.** 

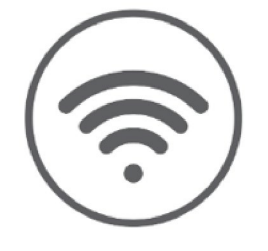

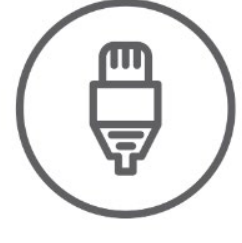

**Wi-Fi Ethernet**

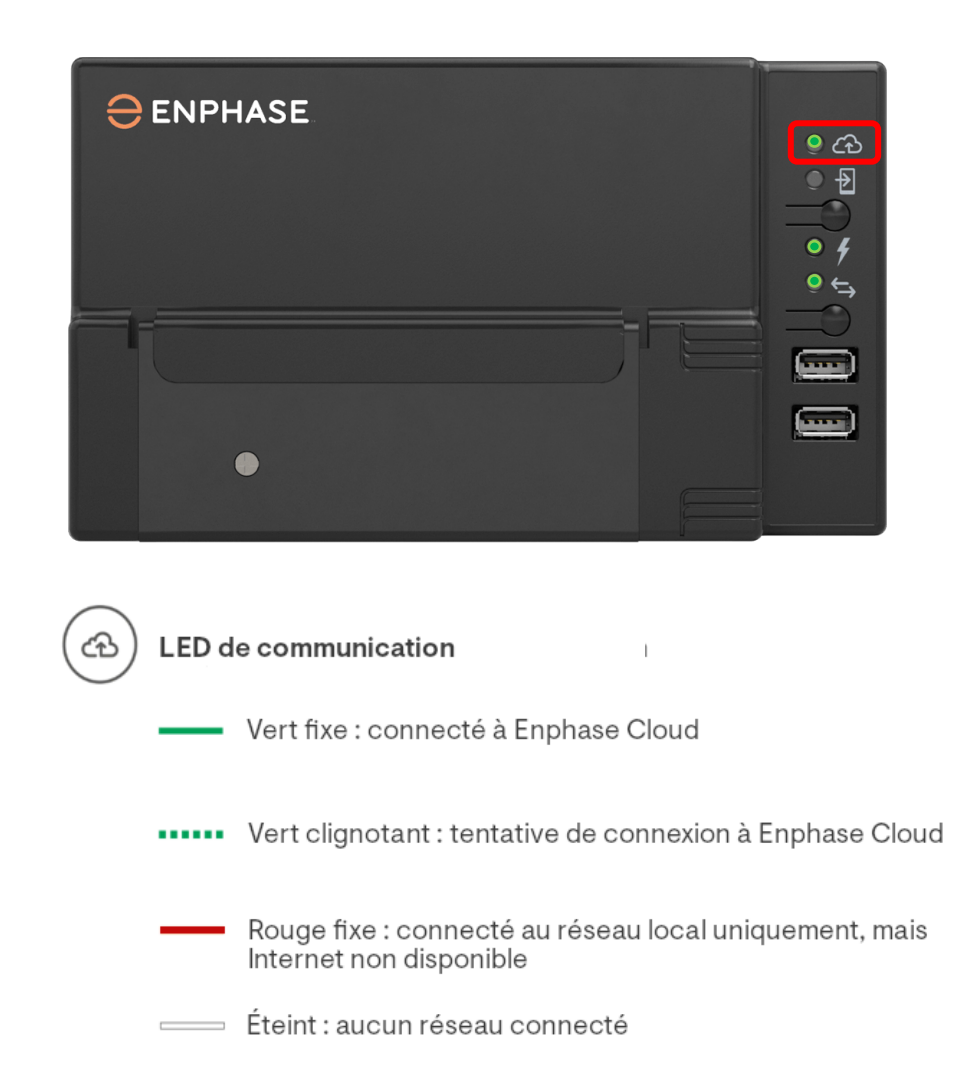

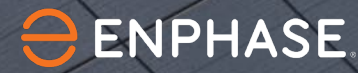

4

## <span id="page-3-0"></span>Comment reconnecter une IQ Gateway à l'aide du Wi-Fi

Cette section fournit les instructions permettant aux propriétaires et aux installateurs de reconnecter une IQ Gateway au Wi-Fi via WPS ou le mode AP.

### <span id="page-4-0"></span>Comment reconnecter une IQ Gateway au Wi-Fi via WPS

En utilisant WPS, vous pouvez reconnecter une IQ Gateway automatiquement sans avoir à entrer un mot de passe.

Une IQ Gateway ne peut se connecter qu'à un réseau Wi-Fi 2,4 GHz. Il n'est pas compatible avec le Wi-Fi 5 GHz ou le Wi-Fi 6 GHz. Adressez-vous à votre fournisseur d'accès internet pour obtenir de l'aide, le cas échéant.

#### **Étape 1**

Appuyez sur le bouton de mode AP de la IQ Gateway et maintenez-le enfoncé jusqu'à ce que le LED de communication Enphase clignote.

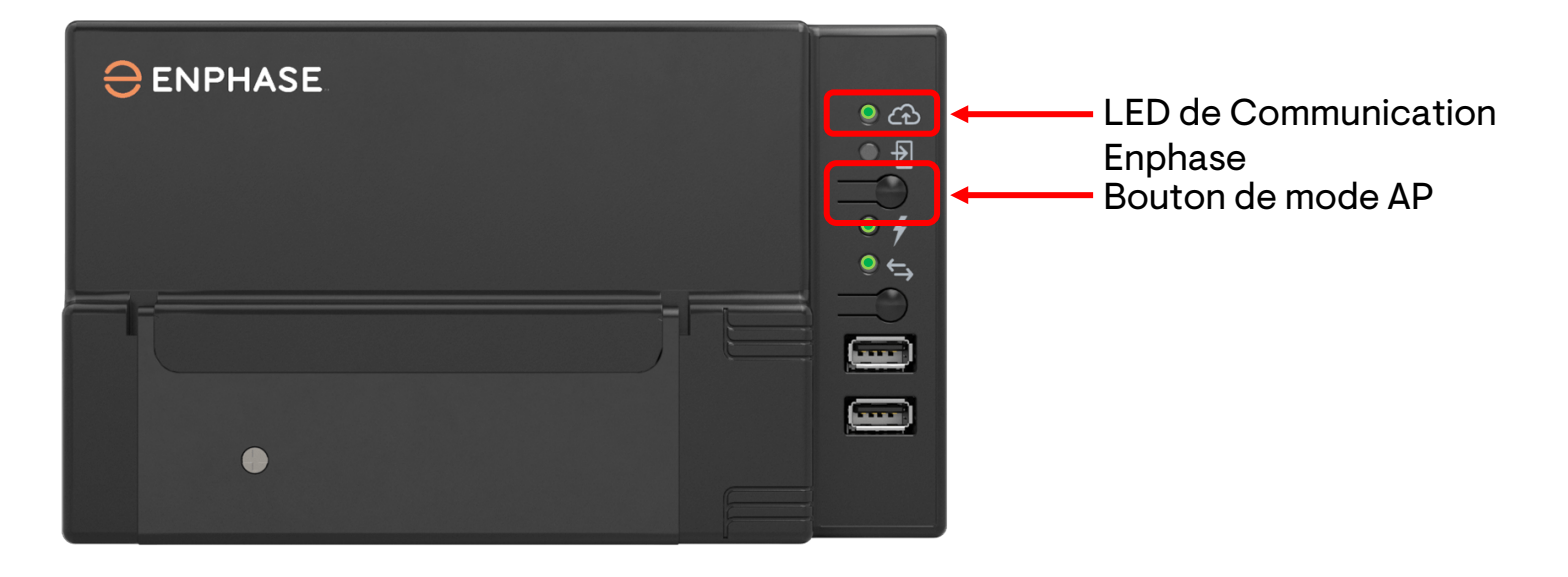

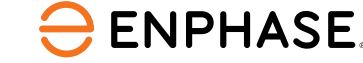

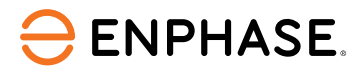

### Comment reconnecter une IQ Gateway au Wi-Fi via WPS

#### **Étape 2**

Appuyez sur le bouton étiqueté **WPS** sur votre box internet.

Reportez-vous aux images ci-contre pour localiser le bouton WPS. Si vous ne parvenez pas à localiser le bouton WPS sur votre routeur, contactez votre fournisseur d'accès internet.

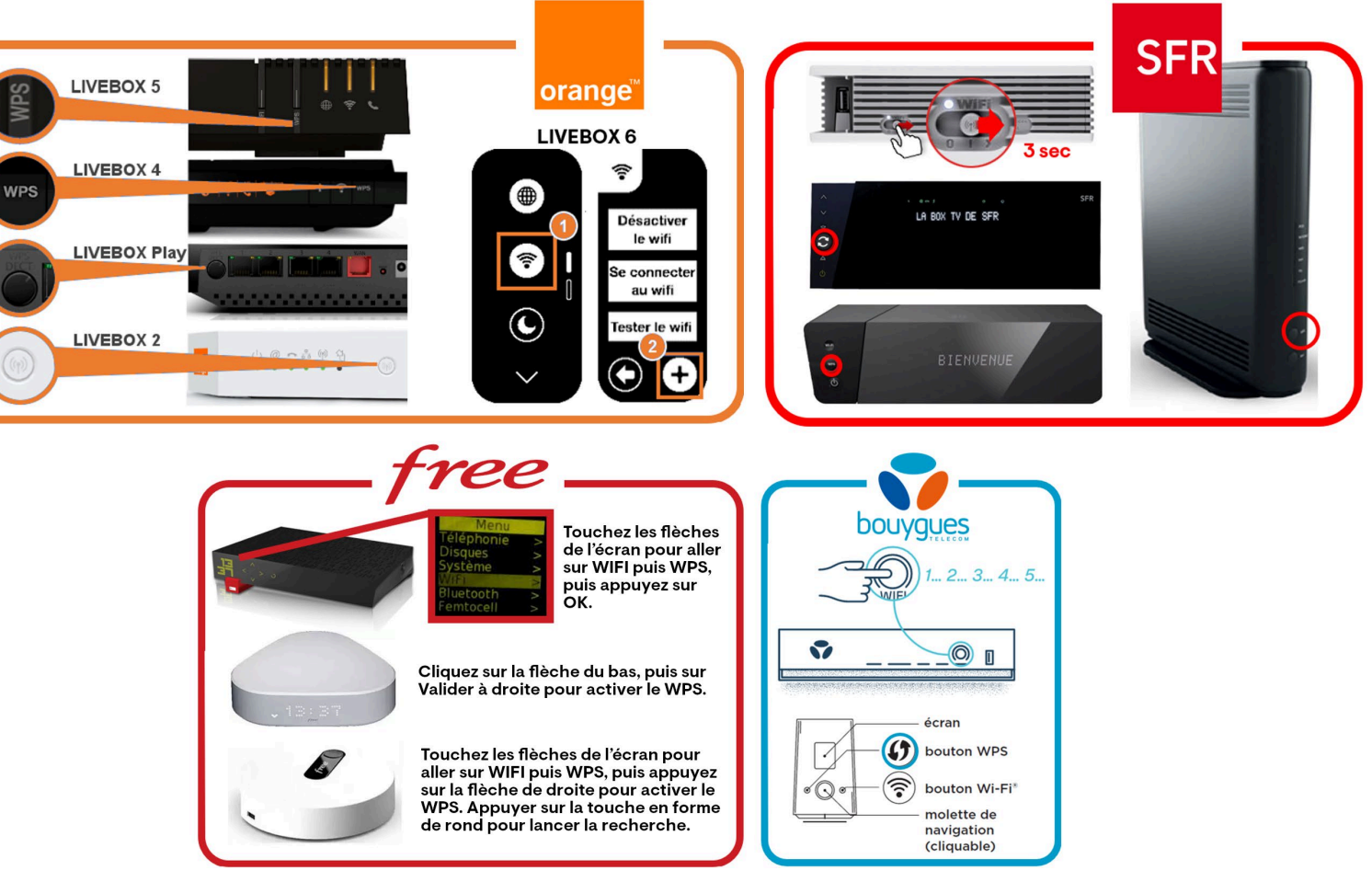

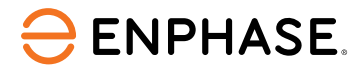

### <span id="page-6-0"></span>Comment reconnecter une IQ Gateway au Wi-Fi via le mode AP

Vous pouvez également reconnecter une IQ Gateway au Wi-Fi via le mode AP à l'aide d'un navigateur internet.

[Pour obtenir des instructions sur la reconnexion en mode AP, reportez-vous à l'article d'aide à la](https://support.enphase.com/s/article/Reconnexion-de-votre-passerelle-Envoy-S-ou-IQ-en-utilisant-la-configuration-Wi-Fi-manuelle) [reconnexion de la IQ Gateway fourni.](https://support.enphase.com/s/article/Reconnexion-de-votre-passerelle-Envoy-S-ou-IQ-en-utilisant-la-configuration-Wi-Fi-manuelle)

Lorsque vous connectez votre appareil mobile à la IQ Gateway, une **alerte Connecté sans internet** peut s'afficher. Ceci est dû au fait que la IQ Gateway n'est pas un modem internet. Votre appareil mobile restera connecté à la IQ Gateway pendant ce processus.

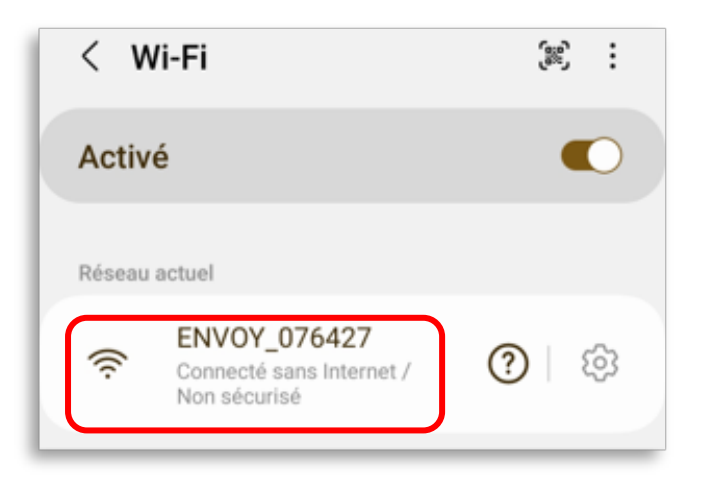

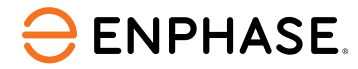

### Comment reconnecter une IQ Gateway au Wi-Fi via le mode AP

Si vous connectez la IQ Gateway à votre appareil mobile pour la première fois, appuyez sur **Connecter en permanence** dans la mesure du possible afin d'éviter toute déconnexion accidentelle.

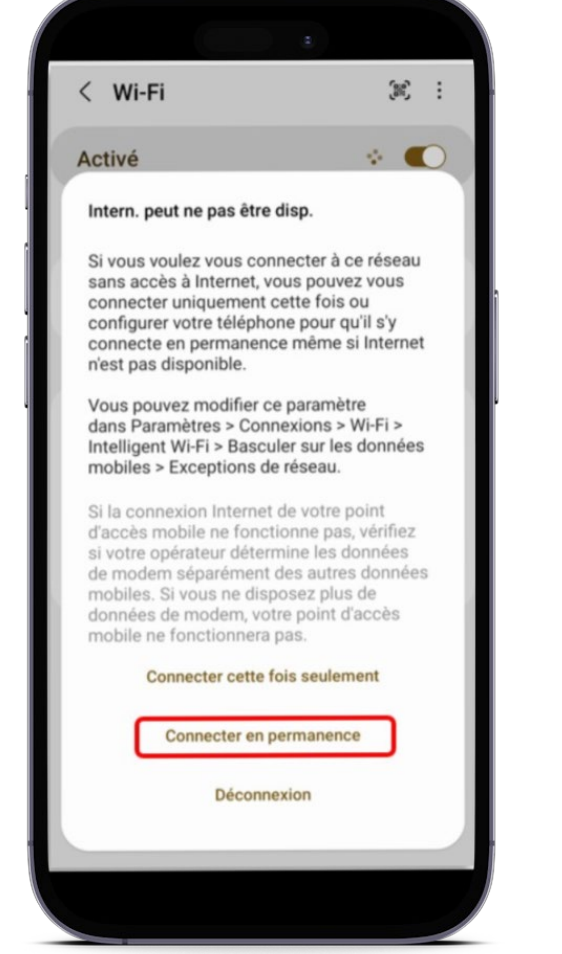

Si votre navigateur ne vous permet pas d'accéder à l'interface de la IQ Gateway via 172.30.1.1, vous pouvez forcer l'accès.

Pour ce faire, appuyez sur **Paramètres avancés**, puis sur **Continuer vers le site**.

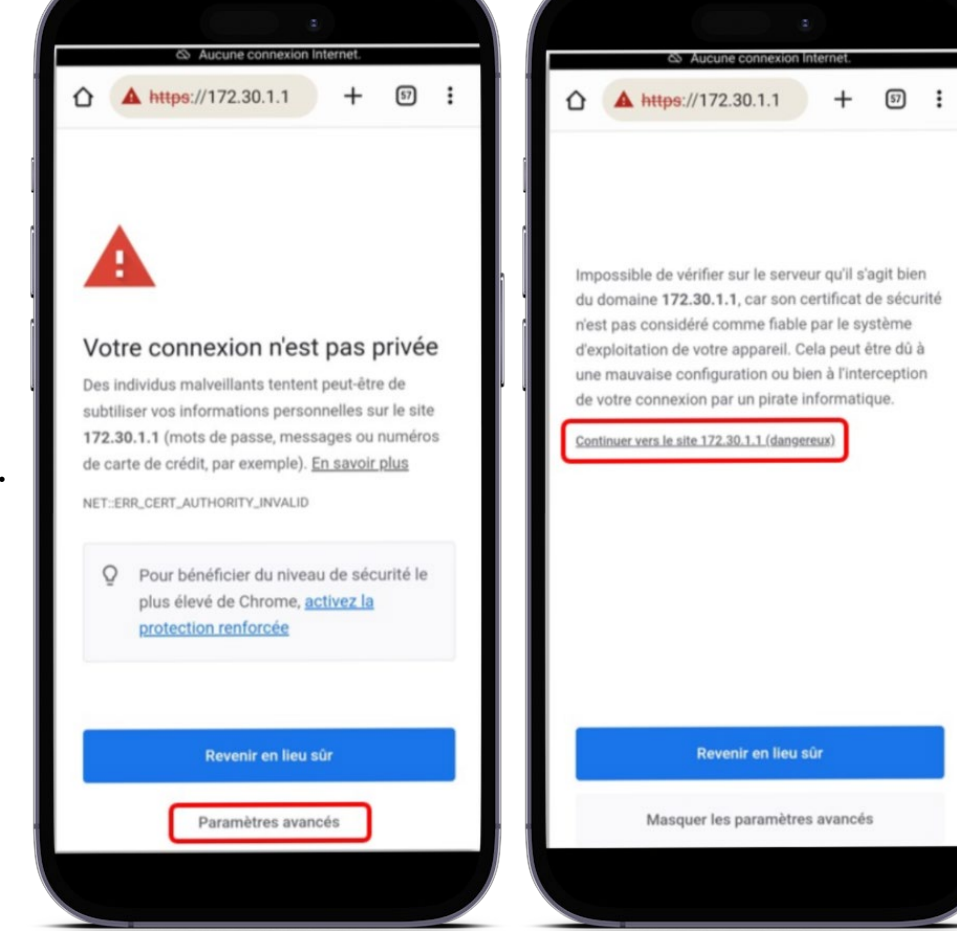

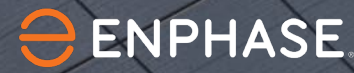

9

## <span id="page-8-0"></span>Comment reconnecter une IQ Gateway à l'aide d'Ethernet

Cette section fournit des instructions aux propriétaires et aux installateurs pour reconnecter une IQ Gateway à l'Ethernet via une connexion filaire directe ou une prise CPL.

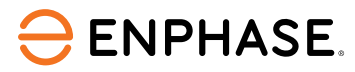

### <span id="page-9-0"></span>Comment reconnecter une IQ Gateway à Ethernet via une connexion filaire directe

À l'aide d'un câble Ethernet, vous pouvez activer la connexion réseau directement de votre box internet à la IQ Gateway.

#### **Étape 1**

Branchez un câble Ethernet sur le port Ethernet (LAN) de votre box internet.

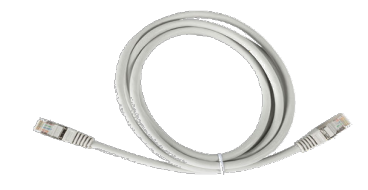

#### **Étape 2**

Branchez l'autre extrémité du câble Ethernet dans le port Ethernet de la IQ Gateway, comme indiqué à droite.

Le LED de communication Enphase clignote pendant que la IQ Gateway se connecte. Il s'allume en vert lorsque la IQ Gateway est connectée avec succès à internet.

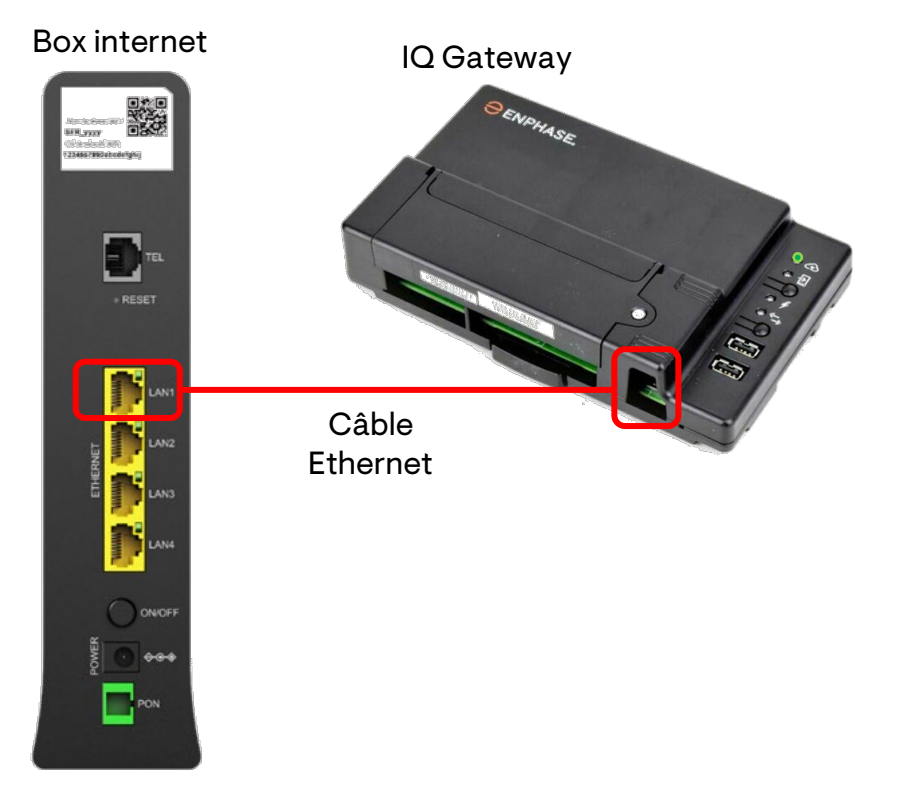

### <span id="page-10-0"></span>Comment reconnecter une IQ Gateway à Ethernet via un raccordement par une prise de courant électrique

#### Les prises de courant électrique vous permettent de remplacer une partie du câble Ethernet en utilisant vos lignes électriques.

N'utilisez pas de rallonge multiprise pour rétablir la connexion via la prise de courant électrique.

#### **Étape 1**

Branchez un câble Ethernet sur le port Ethernet (LAN) de votre box internet, puis branchez la prise CPL sur une prise de courant.

#### **Étape 2**

Branchez un câble Ethernet sur votre IQ Gateway, puis branchezla prise CPL une prise de courant.

Le LED de communication Enlighten s'allume en vert lorsque la IQ Gateway est connectée avec succès à internet.

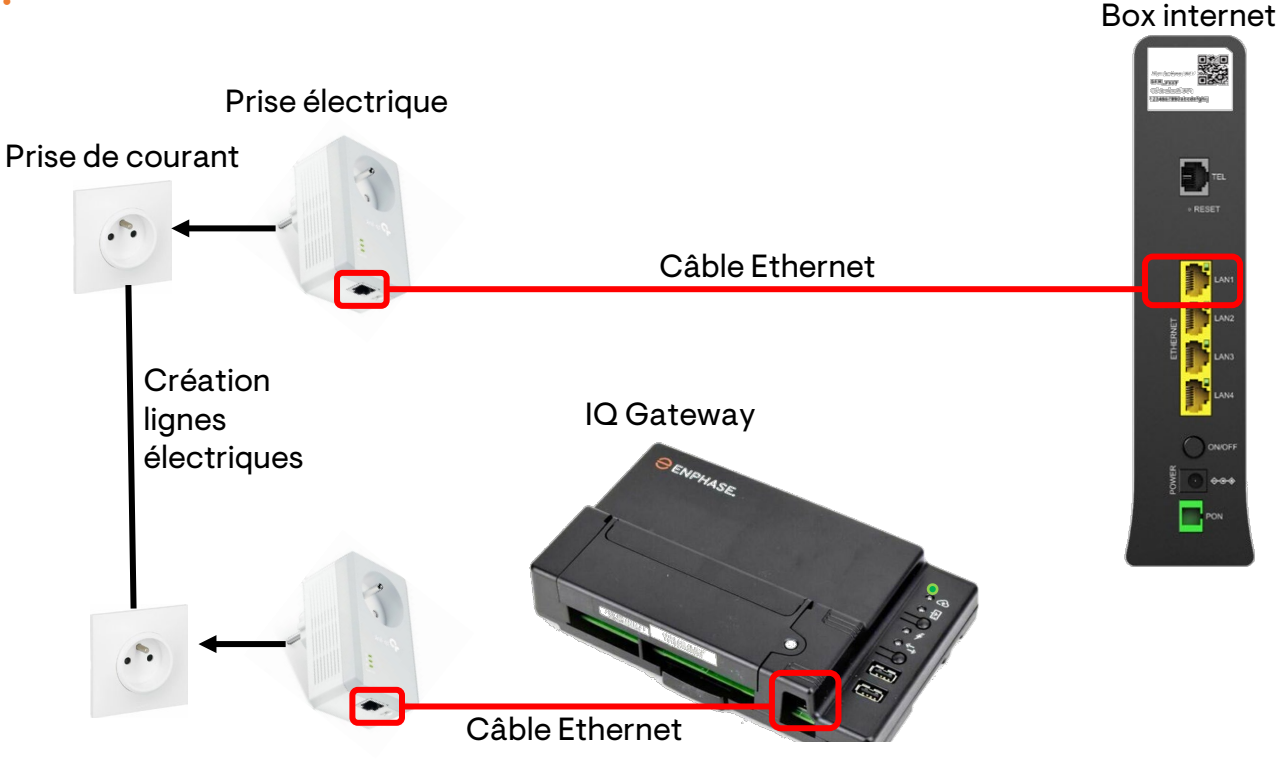

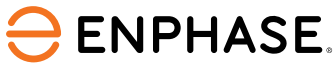

11

### <span id="page-11-0"></span>La IQ Gateway ne se connecte pas à l'Ethernet

Si votre domicile subit une panne d'internet, la IQ Gateway ne se reconnectera pas.

Si votre internet fonctionne normalement mais que la IQ Gateway ne peut pas se reconnecter, le LED de communication Enphase clignote en continue pour indiquer qu'il recherche une connexion.

Pour vous reconnecter, reportez-vous aux instructions suivantes.

#### **Étape 1**

Débranchez les deux prises de courant électrique.

#### **Étape 2**

Attendez cinq secondes, puis rebranchez les deux prises CPL l'une après l'autre.

La LED de Communication Enphase s'allume en vert lorsque la IQ Gateway est connectée à internet.

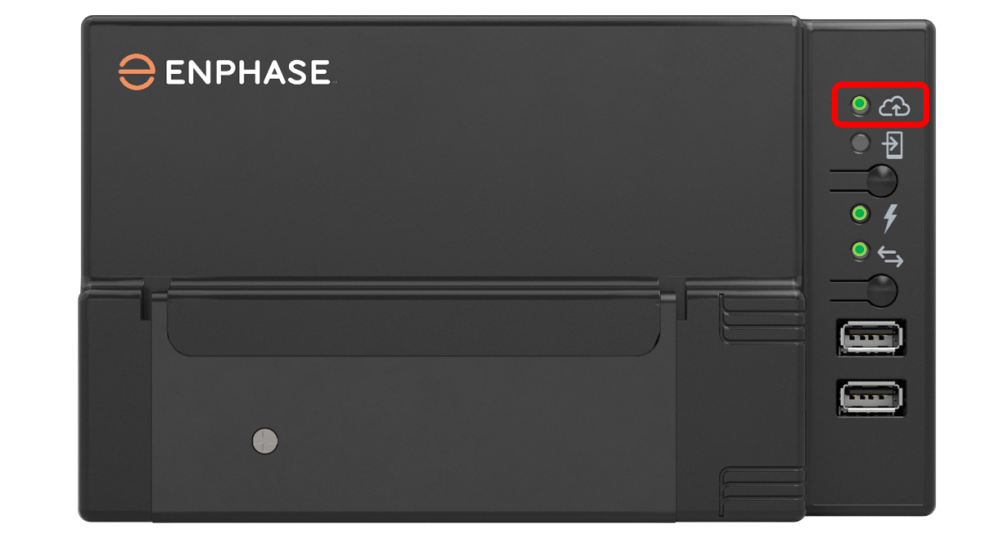

**ENPHASE** 

### Historique des révisions

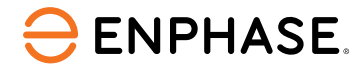

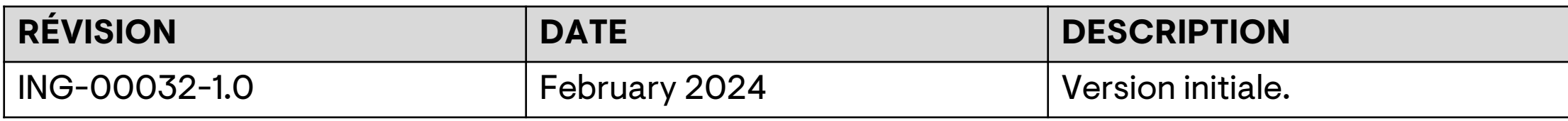

## Merci

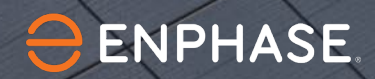

14

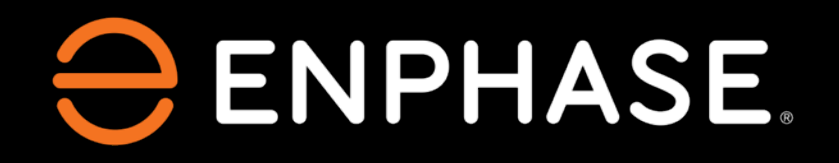

© 2024 Enphase Energy. Tous droits réservés. Enphase, les logos « e » et CC, lQ et certaines autres marques répertoriées à l'adresse <u><https://enphase.com/trademark-usage-guidelines></u> sont des marques commerciales d'Enphase Energy, Inc. aux États-Unis et dans d'autres pays. Données sujettes à modification.